With BEAMSCAN, all essential setup procedures are fully automated, so that the system is ready for measurement in less than 15 minutes. Load your reference curves and remeasure them directly.

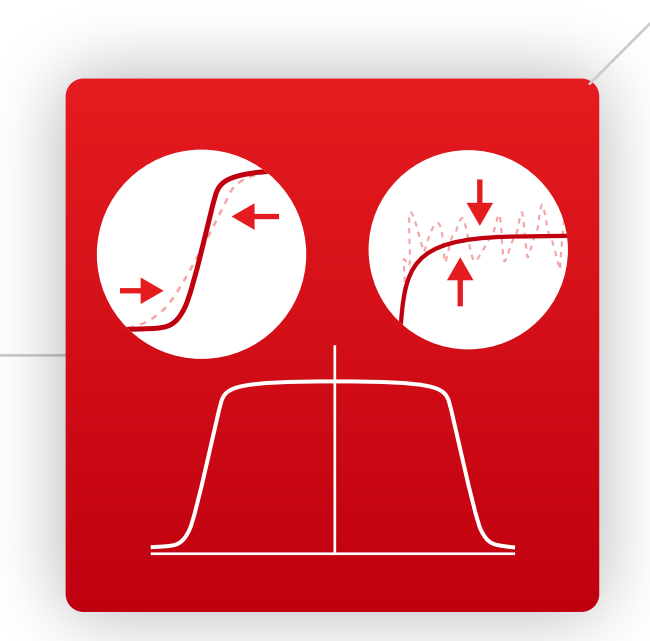

# Calculate & export dose

# Convert DICOM to MCC

Visit **www.PTWBEAMSCAN.com** to discover more ways [BEAMSCAN can solve your dosimetry challenges.](www.PTWBEAMSCAN.com) 

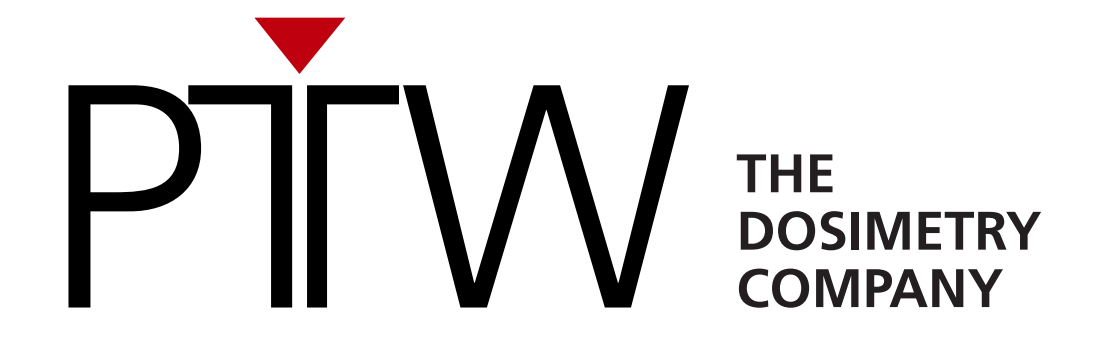

# How to Get DICOM2MCC

DICOM2MCC for TPS validation is a free software tool for BEAMSCAN users, available to download from myPTW:

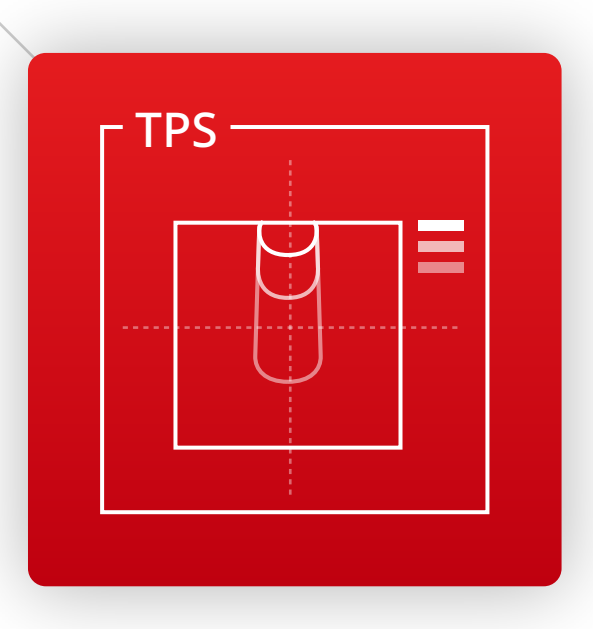

# Six Easy Steps: Validate Your Treatment Planning System with BEAMSCAN®

Calculate the dose you want to validate in your treatment planning system (TPS) and export "Plan" and "Dose" as DICOM data.

> Choose which beam profiles and PDDs you want to validate and convert them into PTW MCC data format. This allows you to create a reference data set as is required by your TPS. You can then remeasure, process, analyze and compare the data in BEAMSCAN software anytime.

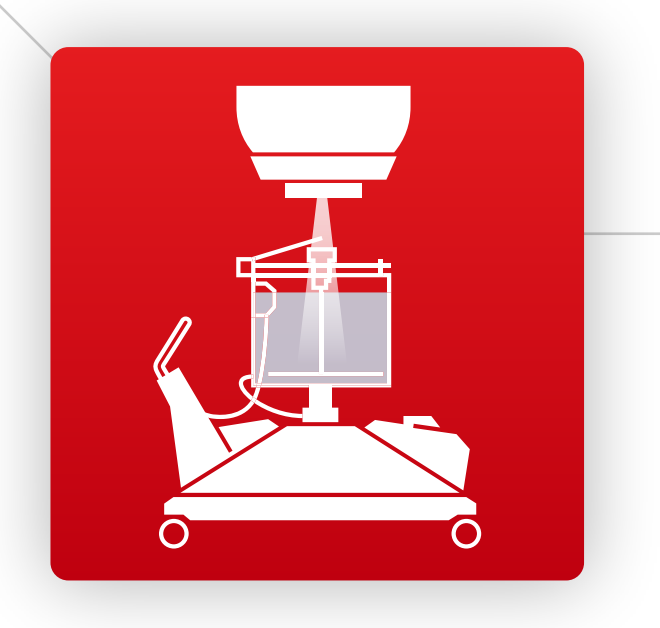

# Process data with AI

Speed up your measurements with BEAMSCAN AI. BEAMSCAN AI will take care of penumbra distortion or noise in profile and PDD measurements.

### Document results

Use the report creator to save your TPS validation or annual QA results as a PDF.

### Measure profiles & PDDs

BEAMSCAN software allows you to quickly compare multiple beam profiles and PDDs against your reference scans in one go. The result of a user-defined 1D Gamma comparison of TPS against measurement data is instantly available. An easy-to-interpret "traffic light" summary shows you in just one glance if your TPS meets your validation criteria.

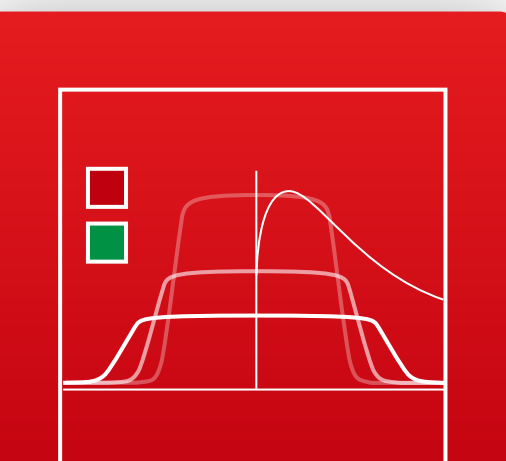

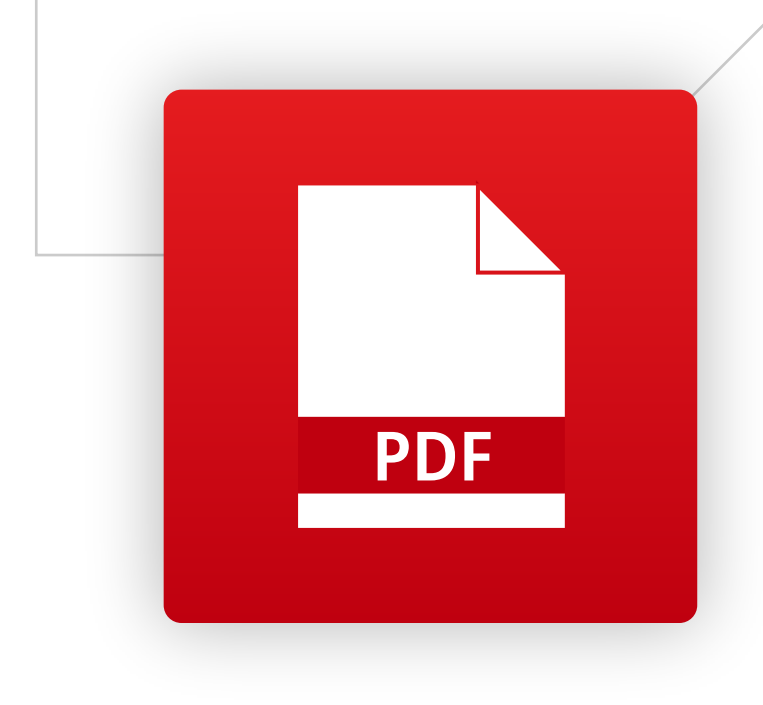

#### Compare data

# <myptw.ptwdosimetry.com>

**3**

**5**

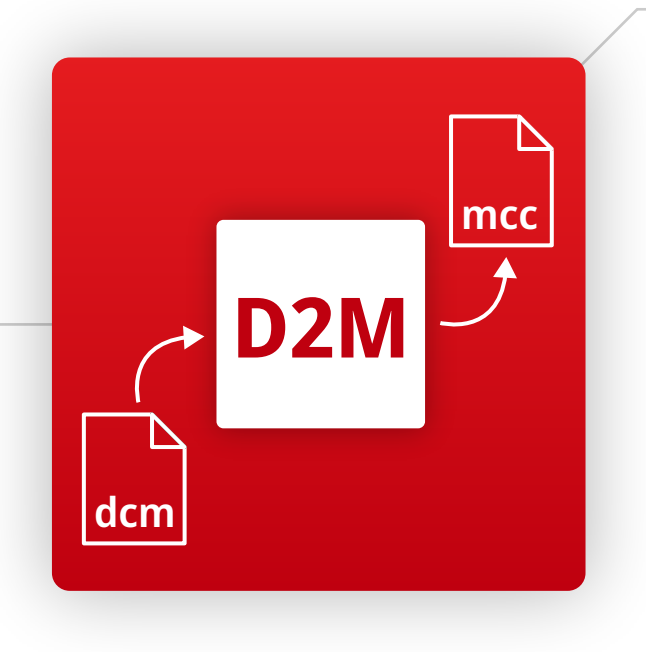

**1**

**2**

**4**

**6**